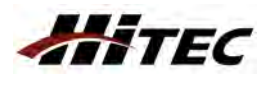

**Hinweis**

## **Bedienungsanleitung HPP-21 Plus # 11 4005 HiTEC Digital-Servoprogrammierung ohne PC**

**Diese Anleitung erklärt die Programmierung der HiTEC Digital-Servos mit dem HPP-21 Plus auf dem Flugfeld – ohne PC.**

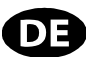

- für die Benutzung des HPP-21 Plus ohne PC schließen Sie nur ein Servo und einen Empfängerakku an, danach leuchtet nur die oberste LED - für die Benutzung des HPP-21 Plus mit dem PC, beachten Sie bitten Bedienungsanleitung des HPP-21 zum Testen und zur Programmierung von HiTEC Digital-Servos **Index Hauptmenü Hauptmenü Hauptmenü Hauptmenü Hauptmenü Hauptmenü Hauptmenü Hauptmenü Hauptmenü Hauptmenü** 2100 µs  $\overline{4}$ Enter jederzeit zurück **1.** Servotest  $1/1$  $\overline{\mathbf{1}}$ 1500 µs  $\left|\left|\left|\right| \right|$   $\uparrow$  +  $\downarrow$  Fail Safe Test ٠ ù. manuel<br>Test (manuell) Exit 3 sec. drücken  $\overline{I}$ 900 µs **Potention** zur Einstellung der Paramete kontinuierlich (Geschwindigkeit) Enter jederzeit zurück **2.** Servotest  $\ddot{\phantom{0}}$ ٠ ı 仚  $+$   $\sqrt{2}$ **Totzone** ♠  $\blacksquare$  $\bullet$ .  $\overline{I}$ (automatik) testen Exit  $\|\cdot\|$  drücker schrittweise (Geschwindigkeit)  $\overline{I}$ Mittelposition setzen und linke/rechte Endposition löschen Enter jederzeit speichern **3.** Positionen Servo läuft zur **UP Knopf einmal drücken**  $1 + 1$ ⇧  $+1$ Fail-Safe Position set  $\blacklozenge$  $\overline{\phantom{a}}$ voorte laan Ear<br>Ingewählten Poti Pos einlernen linke oder rechte Exit || <sup>-</sup> || || || linke oder rechte || 3 sec. || || || || || || drücker Position setzen Fail-Safe AUS LED blinkt langsam **Enter 4.** Fail-Safe  $1 + 1$ einstellen Fail-Safe AN Exit LED blinkt schnell **DOWN Knopf einmal drücken** Enter  $\begin{vmatrix} \bullet \\ \bullet \end{vmatrix}$  schnell blinkende LED ( angsame blinkende LED zeigt neu eingestellten  $\begin{vmatrix} \bullet \\ \bullet \end{vmatrix}$   $\begin{vmatrix} \bullet \\ \bullet \end{vmatrix}$ schnell blinkende LED **5.** Geschwindigkeit 1.LED:= min. Geschwindigkeit (10%)  $+1$ zeigt akt  $\bullet$  $\overline{1}$ ♠ 10.LED:= max. Geschwindigkeit (100%) einstellen eingestellten Wert an Wert an Exit || chigostonich wort and | wort and | drücken im Uhrzeigersinn LED blinkt langsam Enter **6.** Servo-Laufrichtung ↟⇣↡ **UP und DOWN Knopf** umkehren gleichzeitig drücken gegen den Uhrzeigersinn LED blinkt schnell Enter | schnell blinkende LED | angsame blinkende LED | speichern schnell blinkende LED **7.** Totzone 1.LED:= höchste Empfindlichkeit  $$ ↑ / ↓ zeigt neu eingestellten zeigt aktuell eingestellten Wert an einstellen 5.LED:= niedrigste Empfindlichkeit Wert an Exit || chigostellen wert and | wert and | drücken  $\overline{I}$ **UP oder DOWN Knopf drücken** 1.LED:= Funktion deaktiviert Enter | schnell blinkende LED | angsame blinkende LED | speichern 2.LED:= 10% schnell blinkende LED **8.** Überlastschutz 3.LED:= 20% ↑↓↓  $1 + 1$ zeigt aktuell eingestellten Wert an zeigt neu eingestellten Wert an 4.LED:= 30% einstellen  $dr$ ücken 5.LED:= 40%

**UP und DOWN Knopf gleichzeitig länger als 3 sec. drücken**

**10.**

**9.** Servo-Auflösung

Auslieferungszustand wiederherstellen

Enter

 $\hat{\mathbf{r}}$  +  $\hat{\mathbf{v}}$ 

Ente

Exit

∱ + ሇ

Exit 3 sec.

hohe Auflösung (120º Servoweg) LED blinkt langsam

-

(180º Servoweg) LED blinkt schnell

Bereit zum resetten LED blinkt langsam

 $\leftarrow$  +  $\leftarrow$   $\leftarrow$   $\left$ 

 $6.1 F D = 50%$